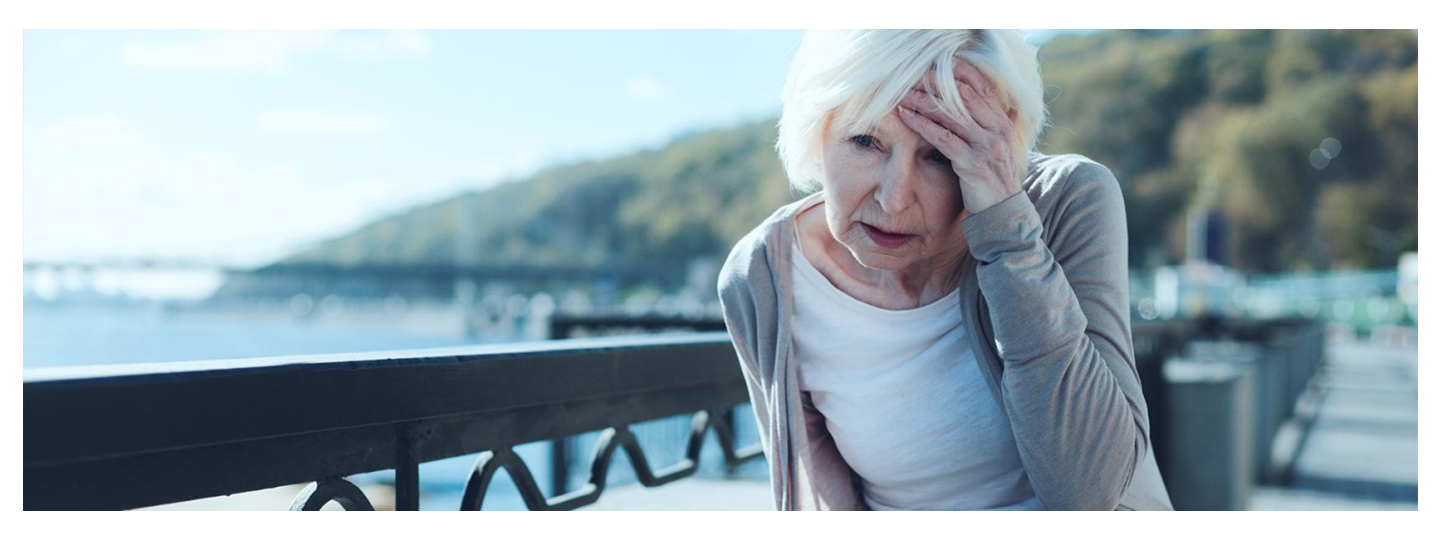

### Reaguj z aplikacją mojeIKP

Jeśli podejrzewasz, że ktoś w Twojej obecności może mieć udar, działaj szybko: wezwij karetkę i udziel pierwszej pomocy. Teraz w aplikacji mojeIKP znajdziesz wsparcie, by zrobić **to skutecznie**

Jeśli podejrzewasz, że ktoś w Twojej obecności może mieć udar, działaj szybko: wezwij karetkę iudziel pierwszej pomocy. Teraz w aplikacji mojeIKP znajdziesz wsparcie, by zrobić to skutecznie

29 października jest Światowy Dzień Udaru Mózgu. Udar to niewydolność krążenia krwi, która wpływa na część obszaru mózgu i powoduje śmierć komórek nerwowych. Udar może spowodować porażenie lub utratę przytomności. U większości ludzi nie poprzedza go żaden sygnał ostrzegawczy.

#### **Objawy udaru:**

**U** – utrudniona mowa. Poproś o powtórzenie prostej frazy. Czy mowa jest niewyraźna lub dziwna?

- **D** dłoń opadnięta. Poproś osobę, aby podniosła obie ręce. Czy jedna ręka opada w dół? A może w ogóle nie może podnieść jednej ręki?
- **A** asymetria ust. Poproś tę osobę, aby się uśmiechnęła. Czy opadnie jedna strona twarzy?
- **R** rozmazane widzenie. Spytaj, czy widzi wyraźnie.

Najważniejszy jest czas. Jeśli zaobserwujesz którykolwiek z tych objawów, zadzwoń pod numer alarmowy **[112](tel:112)** lub na pogotowie ratunkowe: **[999](tel:999)**.

Numer do pogotowia ratunkowego znajdziesz na głównej stronie aplikacji mojeIKP w zakładce "Ważne numery".

Nie czekaj, aż objawy ustaną. Liczy się każda minuta. Im dłużej udar pozostaje nieleczony, tym większe jest ryzyko uszkodzenia mózgu i niepełnosprawności.

## Oceń przytomność, oddech ikrążenie

Na głównej stronie aplikacji mojelKP znajdziesz wejście do zakładki "Pierwsza pomoc". Możesz wejść bez logowania się. Teraz kliknij na: "Udziel pierwszej pomocy".

lub

Wejdź do zakładki "Pierwsza pomoc" i wybierz "Inne przypadki i zdarzenia">>"Udar mózgu".

Na początku oceń przytomność, oddech ikrążenie poszkodowanego. Wskazuj stan poszkodowanego (czy jest przytomny, czy oddycha) i rób to, co Ci zaleca aplikacja.

Krok po kroku dowiesz się, jak udrożnić drogi oddechowe, ułożyć kogoś w tzw. pozycji bezpiecznej (w której może oddychać i się nie zadławi), wykonaćRKO (resuscytację krążeniowooddechową, czyli masaż serca isztuczne oddychanie) – zarówno w przypadku dziecka, jak i dorosłego.

W razie potrzeby w odpowiednim wykonaniu czynności ratowniczych pomoże Ci plik dźwiękowy z "rytmem masażu serca".

Jeśli jest ktoś obok Ciebie, daj tej osobie telefon do ręki, niech Ci czyta, co masz robić, a Ty wykonuj kolejne czynności.

Nie martw się, że telefon przejdzie w stan uśpienia. Kiedy zaczniesz wyświetlanie pierwszej pomocy, Twój telefon będzie pozostawał z włączonym ekranem, tj. nie wygasi się on samoczynnie zgodnie z ustawieniami systemu.

#### Wezwij pogotowie

Numer do pogotowia ratunkowego znajdziesz na głównej stronie aplikacji mojelKP w zakładce "Ważne numery". W aplikacji znajdziesz informacje, jak rozmawiać z dyspozytorem, o co Cię spyta, jakie informacje należy mu przekazać.

Jeśli wybrałeś/aś "Udar mózgu", aplikacja podpowie Ci, że należy powiedzieć, kiedy chory był w normalnym stanie iprzekazać dane kontaktowe do jego bliskich lub świadków zdarzenia. Jeśli wiesz, powiedz też, jakie ma choroby współistniejące i jakie zażywa leki.

## Znajdź opis pomocy dla danej sytuacji

W zakładce "Inne wypadki i zdarzenia" znajdziesz opisy objawów i sytuacji oraz zalecenia, jak udzielić pierwszej pomocy w następujących sytuacjach:

- utraty przytomności
- **•** braku oddechu
- **•** bólu w klatce piersiowej
- udaru
- · alergii
- wypadku komunikacyjnego.

Są tam też informacje, jak ułożyć kogoś w pozycji bocznej ustalonej (bezpiecznej) i wykonać chwyt Rauteka (stosowany, gdy trzeba poszkodowanego szybko ewakuować z miejsca zdarzenia, a on sam nie może się przemieszczać).

#### Przeczytaj o [funkcjonalności](https://pacjent.gov.pl/aktualnosc/ratuj-zycie-z-aplikacja-mojeikp) "Pierwsza pomoc" w aplikacji mojeIKP

#### Zainstaluj aplikację mojeIKP

Możesz ją pobrać na systemy Android z **[Google](https://play.google.com/store/apps/details?id=pl.gov.cez.mojeikp) Play** lub iOS z **App [Store](https://apps.apple.com/pl/app/id1557426960?l=pl)**. Po zainstalowaniu aplikacji pierwszy raz należy się zalogować profilem zaufanym lub kontem w określonym banku (PKO BP, Pekao SA, BOŚ, BNP Paribas, VeloBanku, Crédit Agricole, mBanku, Banku Millennium, Kasie Stefczyka, ING Banku Śląskim, Banku Spółdzielczym w Brodnicy lub banku spółdzielczym z Grupy BPS), podobnie jak przy logowaniu na Internetowe Konto Pacjenta. Nadajesz wówczas kod PIN, taki, jaki wybierzesz, by później używać go przy kolejnych logowaniach do aplikacji. Jeśli uruchomisz w telefonie biometrię, możesz logować się odciskiem palca lub identyfikacją twarzy.

Aplikacja umożliwia Ci m.in.:

- łatwe wyszukiwanie e-recept i e-skierowań
- odbieranie powiadomień o wystawionych e-receptach i e-skierowaniach, wysyłanych bezpośrednio na telefon
- wykupienie leku w aptece przez pokazanie koduQR na ekranie telefonu (bez konieczności podawania farmaceucie numeru PESEL)
- ustawienie przypomnienia o godzinach zażywania leków
- szybkie umówienie terminu szczepienia przeciw COVID-19
- pobieranie Unijnego Certyfikatu COVID
- dostęp do portalu Diety NFZ
- · uruchomienie krokomierza lub skorzystanie z bezpłatnego planu treningów "8 tygodni do zdrowia"
- udostępnianie Twoich danych medycznych nie tylko bliskim osobom, ale i pracownikom medycznym, farmaceutom, placówkom medycznym.

Aplikacja działa także w trybie offline – masz dostępne dokumenty medyczne, które pobrałeś/aś przy ostatnim uruchomieniu aplikacji w połączeniu z Internetem. Możesz ją również uruchomić w trybie ciemnym.

Bez logowania możesz z głównej strony aplikacji:

- · wejść w zakładkę "Pierwsza pomoc"
- znaleźć ważne numery telefonów, w tym numer pogotowia ratunkowego 999, jednolity numer alarmowy 112, numer Teleplatformy Pierwszego Kontaktu (TPK) i numer Telefonicznej Informacji Pacjenta
- odbierać powiadomienia (tylko takie, które są skierowane do wszystkich pacjentów)
- odebrać przypomnienie o lekach (żeby ustawić harmonogram przypomnień, trzeba się zalogować).

#### [Dowiedz](https://pacjent.gov.pl/internetowe-konto-pacjenta/poznaj-mojeikp) się więcej o aplikacji mojeIKP

#### Przeczytaj także

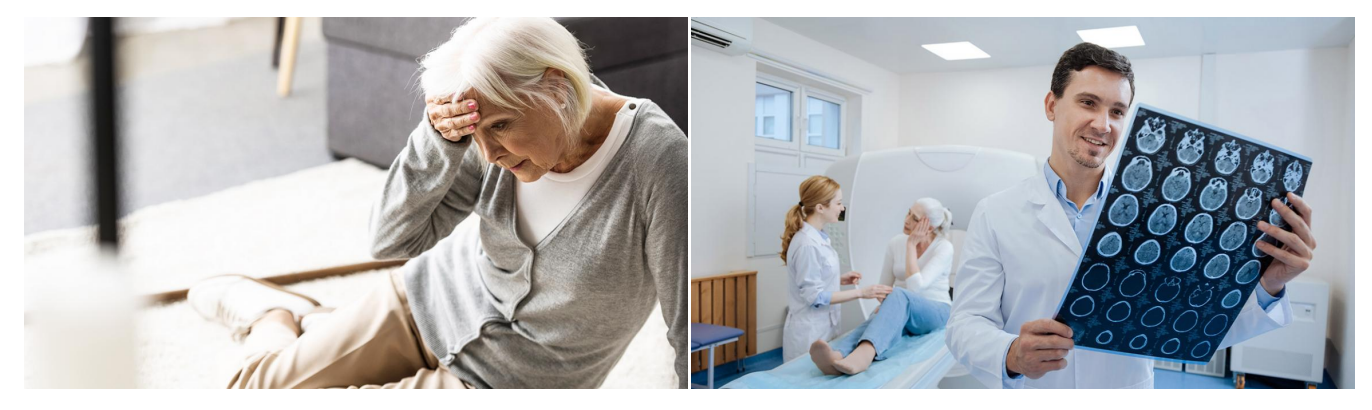

#### [Niespodziewany](http://pacjent.gov.pl/zapobiegaj/niespodziewany-udar) udar

## Program [profilaktyki](http://pacjent.gov.pl/programy-profilaktyczne/program-profilaktyki-udarow) udarów

Udar może się zdarzyć każdemu, w dowolnym miejscu i czasie. Nie daje Ci żadnego Starzenie się społeczeństwa wpływa na zwiększenie liczby zachorowań na udar sygnału ostrzegawczego. Trzeba działać szybko, aby zmniejszyć uszkodzenie mózgu mózgu. Jak można zmniejszyć ryzyko jego wystąpienia?i uniknąć niepełnosprawności

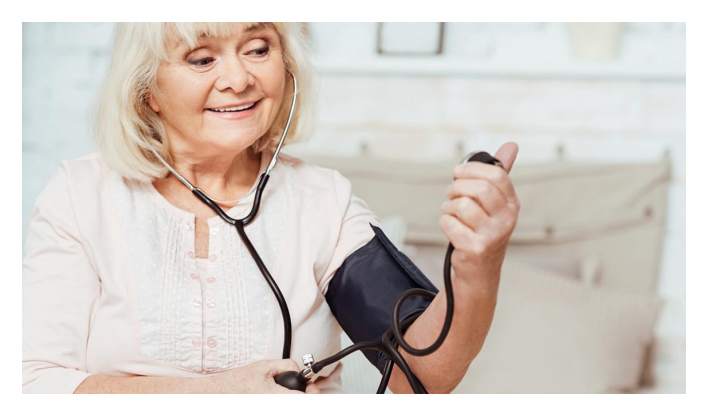

# [Ciśnienie](http://pacjent.gov.pl/zapobiegaj/cisnienie-pod-kontrola) pod kontrolą

Chcesz być zdrowy po 55 roku życia? Kontroluj ciśnienie krwi. Zbyt wysokie niszczy Twój organizm

Wygenerowano: 26.04.2025 r. 00:49:48

**Reaguj z [aplikacją](http://pacjent.gov.pl/print/pdf/node/3461) mojeIKP**